# Vjezbe 1. Uvod u Mathematicu

### Osnovne operacije

Radna datoteka naziva se notebook. Moze sluziti kao kalkulator :

In[1]:= **2 \* 3** Out[1]= 6 Neka osnovna pravila : - naredbe se pokrece s Shift+Enter ili "malo" enter - imena funkcija uvijek pocinju velikim slovima, ako ime sadrži vise rijeci svaka pocinje velikim slovom - argumenti funkcija se odjeljuju uglatim zagradama [...]; (...) sluze za grupiranje izraza, {...} za liste, [[...]] za indeksiranje elemenata liste - komentari se mogu staviti unutar (\*...\*) Primjeri: In[2]:= **Pi N[Pi, 20]** Out[2]=  $\pi$ Out[3]= 3.1415926535897932385 In[4]:= **2^10 2<sup>10</sup> (\* Ctrl+6 \*) 1 / 5 1 5 (\*Ctrl+/ \*) (\*Za ljepsi unos koristiti Palettes\*)** Out[4]= 1024 Out[5]= 1024 Out[6]= 1 5 Out[7]= 1 5 Alternativni nacini pozivanja funkcije na argumentu : In[8]:= **N[Pi]**

**Pi // N N@Pi** Out[8]= 3.14159 Out[9]= 3.14159 Out[10]= 3.14159 Zaustavjanje ispisa:

In[11]:= **4 \* 5; x = 4 \* 5 x = 4 \* 5;** Out[12]= 20

Pristupanje prethodnom rezultatu :

```
In[14]:= 3 * 4
Out[14]= 12
In[15]:= % / 2
Out[15]= 6
In[16]:= % / 2
Out[16]= 3
In[17]:= %% / 2
Out[17]= 3
In[18]:= %%%% / 2
Out[18]= 6
In[19]:= Out[14]
Out[19]= 12
```
#### **Help**

Help je iznimno opsiran i detaljan - Documentation Center. Najlakse mu je pristupiti s F1.

#### **? Plot**

Plot[f, {x,  $x_{min}$ ,  $x_{max}$ }] generates a plot of f as a function of x from  $x_{min}$  to  $x_{max}$ . Plot[ $\{f_1, f_2, ...\}$ ,  $\{x, x_{min}, x_{max}\}$ ] plots several functions  $f_i \gg$ 

#### Izrazi i definicije funkcija

```
In[20]:= Clear[x] (*brise vrijednost varijable x*)
In[21]:= x * (x + 1) * (x + 2)
Out[21]= x(1 + x)(2 + x)In[22]:= Expand[x * (x + 1) * (x + 2)]
Out[22]= 2 x + 3 x<sup>2</sup> + x<sup>3</sup>In[23]:= Simplify2 x + 3 x2 + x3
Out[23]= x (2 + 3 x + x^2)
```

```
\ln[24]:= FullSimplify \left[2 \times + 3 \times^2 + x^3\right]Out[24]= x(1 + x)(2 + x)
```
Definiranje varijabli i funkcija opcenito moze biti trenutno ( = ) i odgodeno ( := )

```
In[25]:= a = RandomReal[];
     b := RandomReal[];
In[27]:= Table[a, {5}]
     Table[b, {5}]
Out[27]= {0.312542, 0.312542, 0.312542, 0.312542, 0.312542}
Out[28]= {0.616499, 0.690937, 0.886864, 0.176985, 0.919929}
```
Funkcije je preporucljivo uvijek definirati odgodeno; argumenti se navode s \_

```
In[29]:= f[x_] := x^2 + 5
In[30]:= f[2]
Out[30]= 9
In[31]:= g[x_, y_] := x + y + 3;
In[32]:= g[2, 4]
Out[32]= 9
```
Moguce je definirati i viselinijske funkcije, ali za tu svrhu bolje je koristiti module. Moduli omogucavaju i lokalno definiranje varijabli.

```
In[33]:= f[a_, b_, c_] := Module[{aa, bb},
         aa = a + b;
         bb = aa + c]
In[34]:= f[1, 2, 3]
Out[34]= 6
      Simbolu je moguce dodijeliti vrijednost i s /. + ->
```

```
In[35]:= x^2 + x^3 /. x → 2
Out[35]= 12
```
### Liste

#### Kreiranje i prikazivanje listi

```
In[36]:= list = {1, 2, 3, 4, 5}
Out[36]= {1, 2, 3, 4, 5}
In[37]:= Range[10]
Out[37]= {1, 2, 3, 4, 5, 6, 7, 8, 9, 10}
```

```
In[38]:= Range[4, 8]
 Out[38]= {4, 5, 6, 7, 8}
  In[39]:= Range[0, 30, 3]
 Out[39]= {0, 3, 6, 9, 12, 15, 18, 21, 24, 27, 30}
  In[40]:= Range[0.5, 5.4, 0.75]
 Out[40]= {0.5, 1.25, 2., 2.75, 3.5, 4.25, 5.}
  In[41]:= Table[2^k, {k, 1, 10, 2}]
       Table[2^k, {k, 1, 10}]
       Table[2^k, {k, 10}]
 Out[41]= {2, 8, 32, 128, 512}
 Out[42]= {2, 4, 8, 16, 32, 64, 128, 256, 512, 1024}
 Out[43]= {2, 4, 8, 16, 32, 64, 128, 256, 512, 1024}
  In[44]:= Table[2, {5}]
 Out[44]= {2, 2, 2, 2, 2}
  In[45]:= Table[2 * i, {i, {5, 2, 7}}]
 Out[45]= {10, 4, 14}
  In[46]:= Table[{i, j}, {i, 1, 5}, {j, 2, 4}]
 Out[46]= {{{1, 2}, {1, 3}, {1, 4}}, {{2, 2}, {2, 3}, {2, 4}},
        {\{3, 2\}, \{3, 3\}, \{3, 4\}\}, \{\{4, 2\}, \{4, 3\}, \{4, 4\}\}, \{\{5, 2\}, \{5, 3\}, \{5, 4\}\}\}\In[47]:= Table[i + j, {i, 1, 5}, {j, 2, 4}] // MatrixForm
       Table[i + j, {i, 1, 5}, {j, 2, 4}] // TableForm
Out[47]//MatrixForm=
        (3 \ 4 \ 5)4 5 6
         5 6 7
         6 7 8
        1789Out[48]//TableForm=
       3 4 5
       4 5 6
       5 6 7
       6 7 8
       7 8 9
```
#### Operacije na listama

In[49]:= **x = Range[10]**

Out[49]= {1, 2, 3, 4, 5, 6, 7, 8, 9, 10}

```
In[50]:= x[[4]]
      x[[{2, 3}]]
      x[[{2, 3, 8}]]
      x[[3 ;; 8]]
Out[50]= 4
Out[51]= \{2, 3\}Out[52]= \{2, 3, 8\}Out[53]= {3, 4, 5, 6, 7, 8}
In[54]:= Length[x]
Out[54]= 10
In[55]:= y = {{1, 2}, {3, 4}, {5, 6}};
      Dimensions[y]
Out[56]= {3, 2}
In[57]:= y[[2]]
      y[[3, 2]]
      y[[3]][[2]]
Out[57]= \{3, 4\}Out[58]= 6
Out[59]= 6
In[60]:= x = Range[1, 10, 2]
      y = Range[5, 14, 2]
      Union[x, y]
      Join[x, y]
      Intersection[x, y]
      Min[x]
      Sort[x, Greater]
Out[60]= {1, 3, 5, 7, 9}
Out[61]= {5, 7, 9, 11, 13}
Out[62]= {1, 3, 5, 7, 9, 11, 13}
Out[63]= {1, 3, 5, 7, 9, 5, 7, 9, 11, 13}
Out[64]= {5, 7, 9}
Out[65]= 1
Out[66]= {9, 7, 5, 3, 1}
```
#### Vektorske i matricne operacije

```
In[67]:= vek = {2, 2};
     mat = {{1, 2}, {3, 4}};
```

```
In[69]:= vek - 2 vek
  Out[69]= \{-2, -2\}In[70]:= mat.vek
  Out[70]= {6, 14}In[71]:= vek.vek
  Out[71]= 8
  In[72]:= MatrixPower[mat, 4]
         Det[mat]
         Transpose[mat] // MatrixForm
  Out[72]= {{199, 290}, {435, 634}}
 Out[73] = -2Out[74]//MatrixForm=
          \left(\begin{array}{cc} 1 & 3 \\ 2 & 4 \end{array}\right)
```
## Logicki operatori i petlje

```
In[75]:= x = 2;
      y = 3;
In[77]:= x < y
      x ⩵ y
      x ≠ y
      x < y && 4 < 5
Out[77]= True
Out[78]= False
Out[79]= True
Out[80]= True
In[81]:= If[x > y, 1, 0]
Out[81]= 0
In[82]:= If[x > y, x = x + 2;, y = y + 2;]
       x
      y
Out[83]= 2
Out[84]= 5
In[85]:= Do[x = x + 1, {20}]
      x
Out[86]= 22
In[87]:= Clear[i]
```

```
In[88]:= For[i = 1, i ≤ 5, i++, Print[2 * i]]
      2
      4
      6
      8
      10
In[89]:= Clear[x];
      g[x_] := x^2;
      Nest[g, x, 5]
      NestList[g, x, 5]
Out[91]= x^{32}Out[92]= \{x, x^2, x^4, x^8, x^{16}, x^{32}\}
```
# Grafika

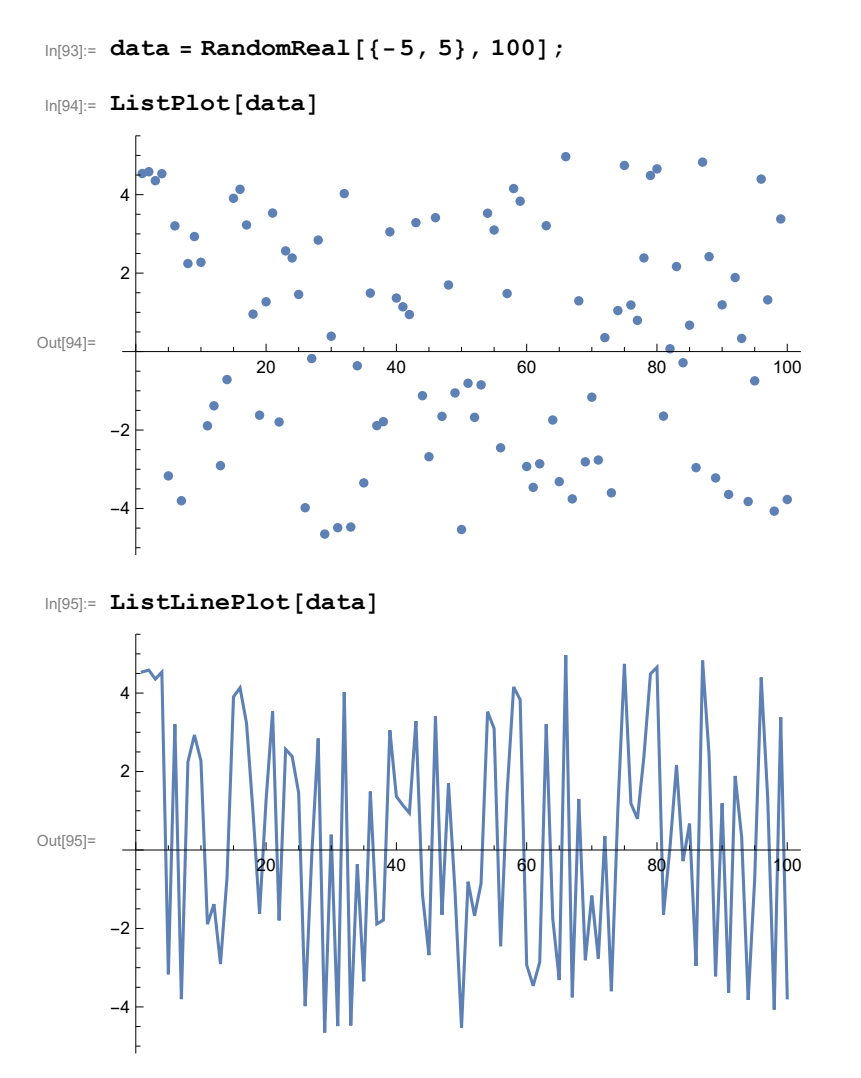

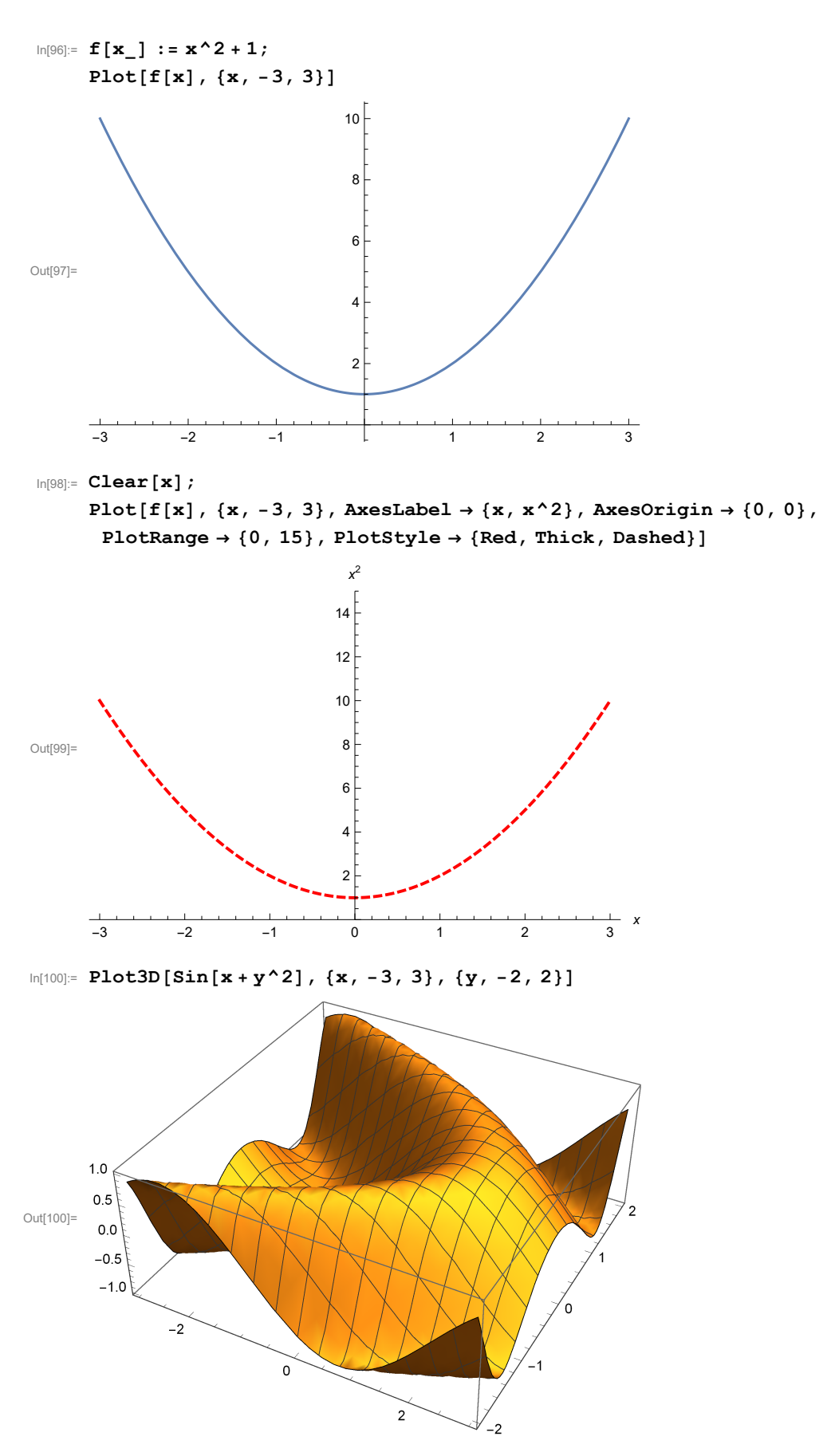

Sve ove funkcije koriste tzv. primitvne oblike - točke, linije ...

```
Out[101]=
```
In[101]:= **Graphics[{Thick, Green, Rectangle[{0, -1}, {2, 1}]}]**

In[102]:= **Graphics[{Thick, Green, Rectangle[{0, -1}, {2, 1}], Blue, Circle[{2, 0}]}]**

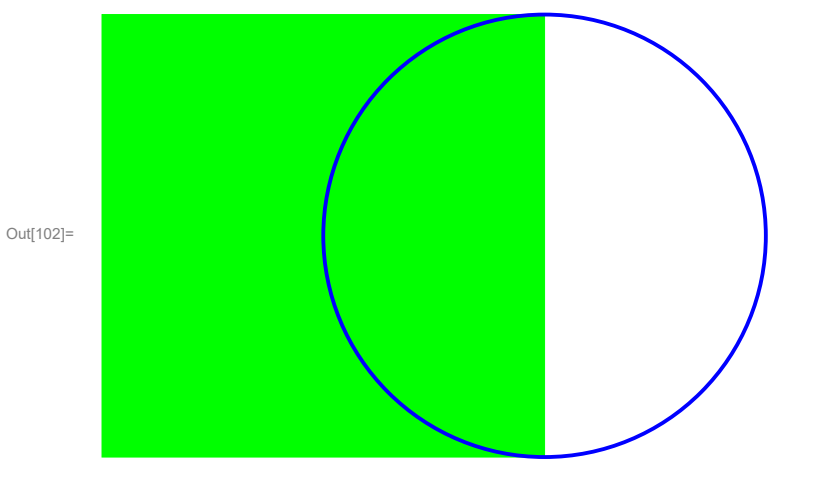

Nacrtati nekoliko grafova na jednoj slici najlakse je funkcijom Show

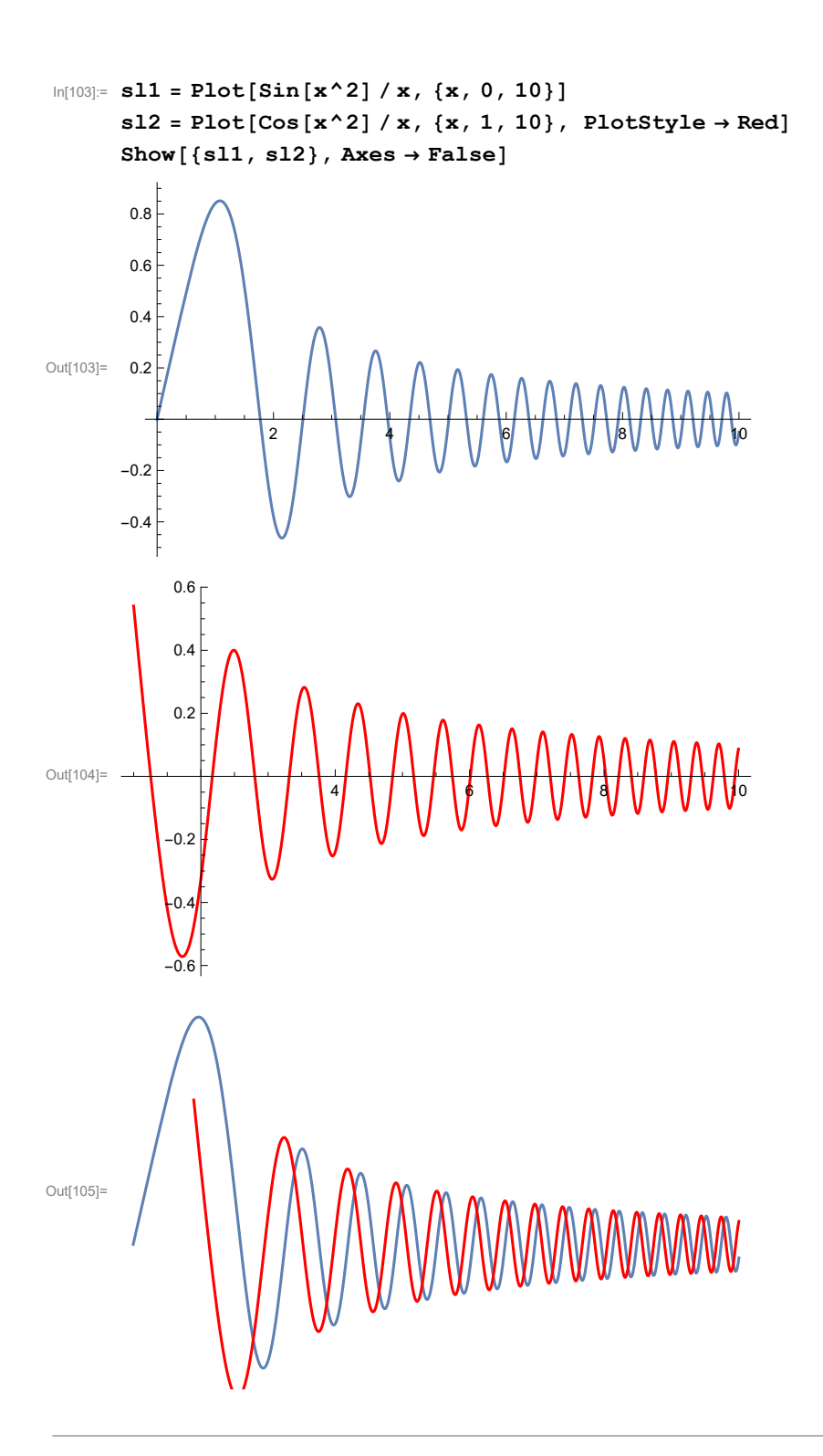

### Integracija s Wolfram Alpha

Od verzije 8 pretraživanje po Wolfram Alpha je integrirano u Mathematicu. Jednostavno se poziva s dva znaka = i ključnim riječima nakon toga.

U sljedećem primjeru klikom možemo doći do povijesnih podataka, a zatim na + i FComputable data dobiti listu za manipulaciju u Mathematici.

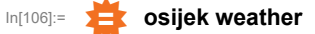

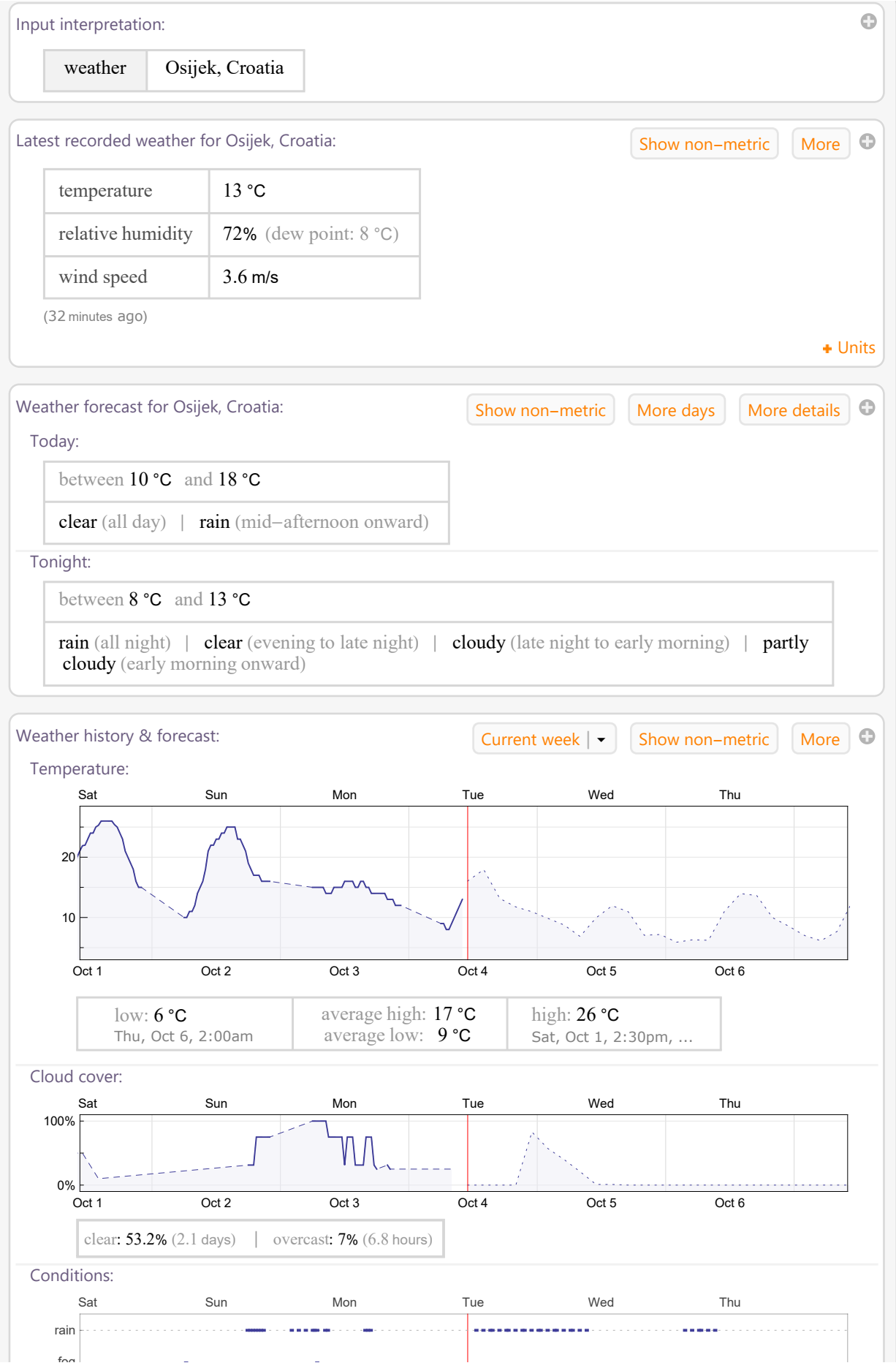

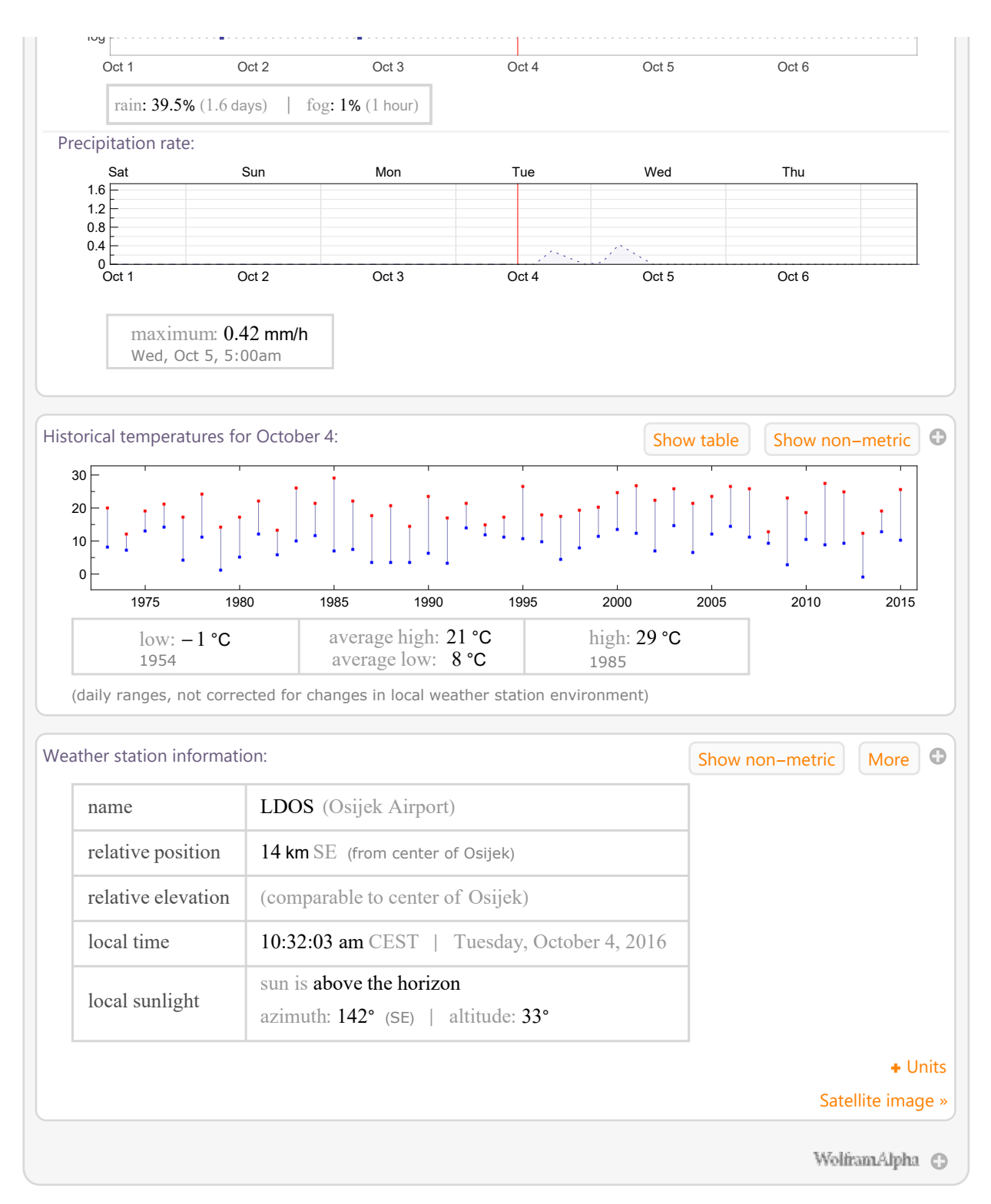

```
In[108]:= WolframAlpha["osijek weather",
```

```
{{"WeatherCharts:WeatherData", 1}, "ComputableData"},
PodStates → {"WeatherCharts:WeatherData__Past 5 years"}];
```
Osim toga, naredbu u Mathematici možemo pokušati upisati i slobodnim jezikom ako prije toga napišemo =.

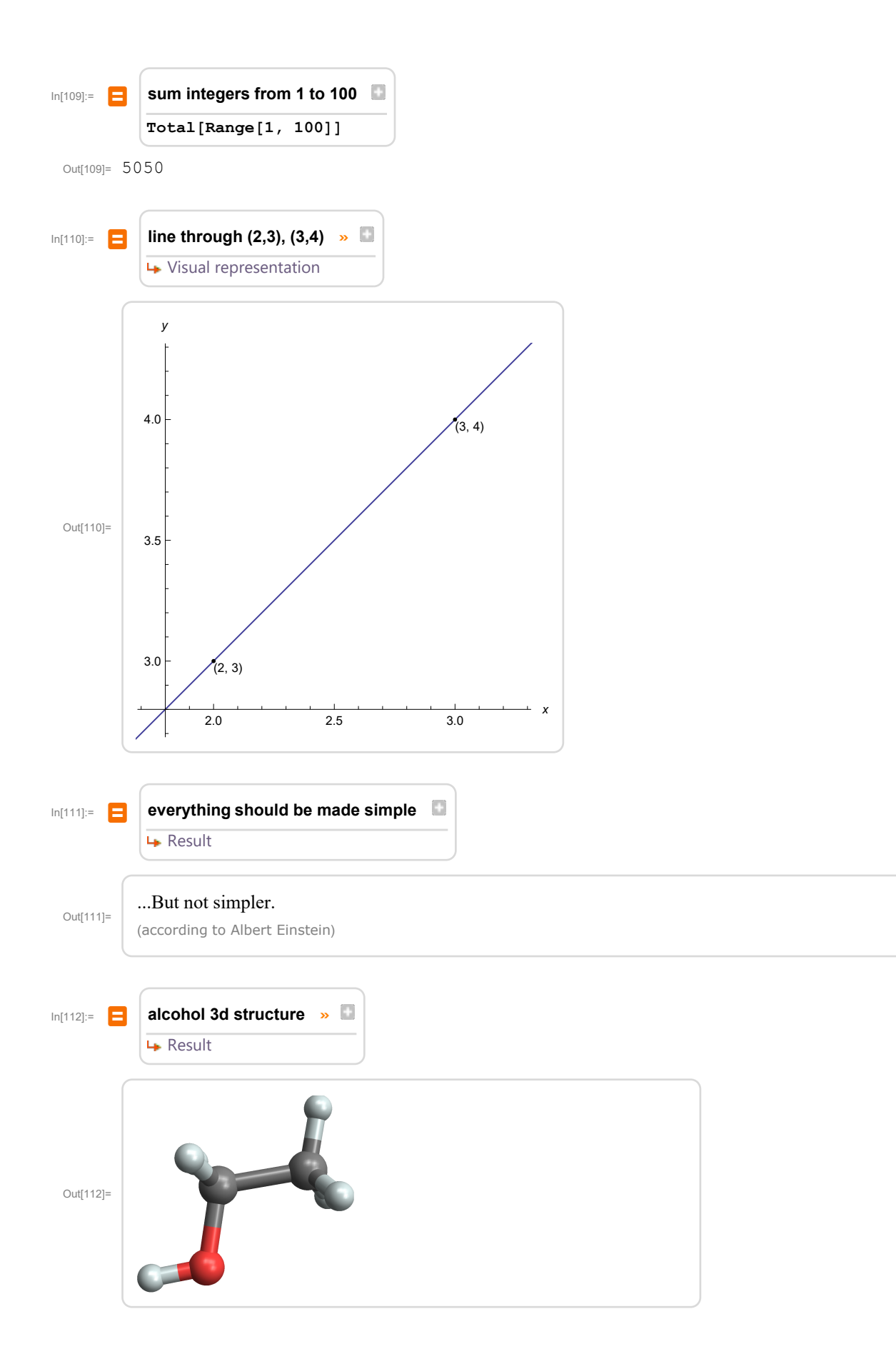

### Optimizacijske procedure

U Mathematici postoji niz procedura za optimizaciju, lokalnu i globalnu, koje mogu biti simboličke i numeričke.

#### Simbolička optimizacija

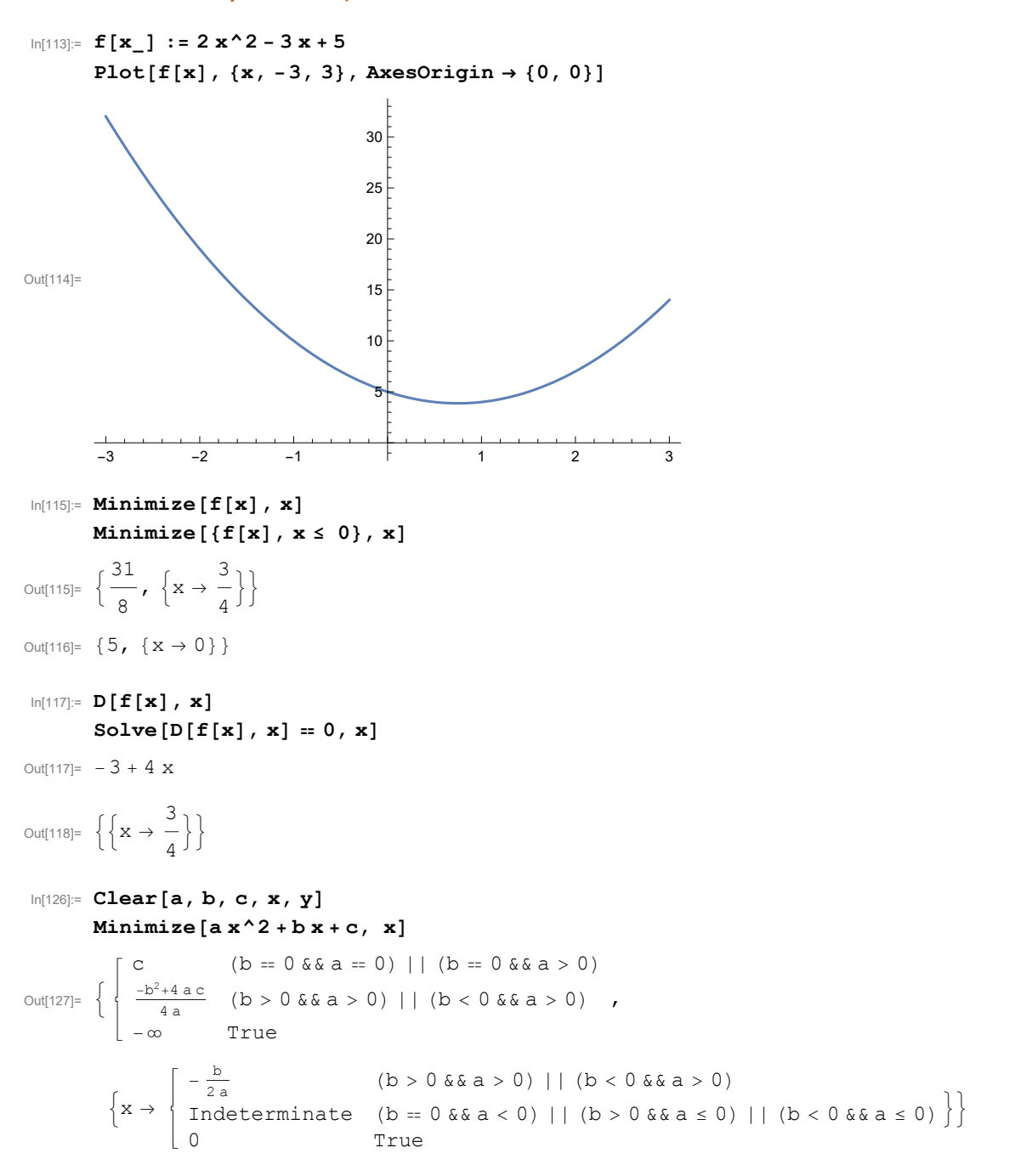

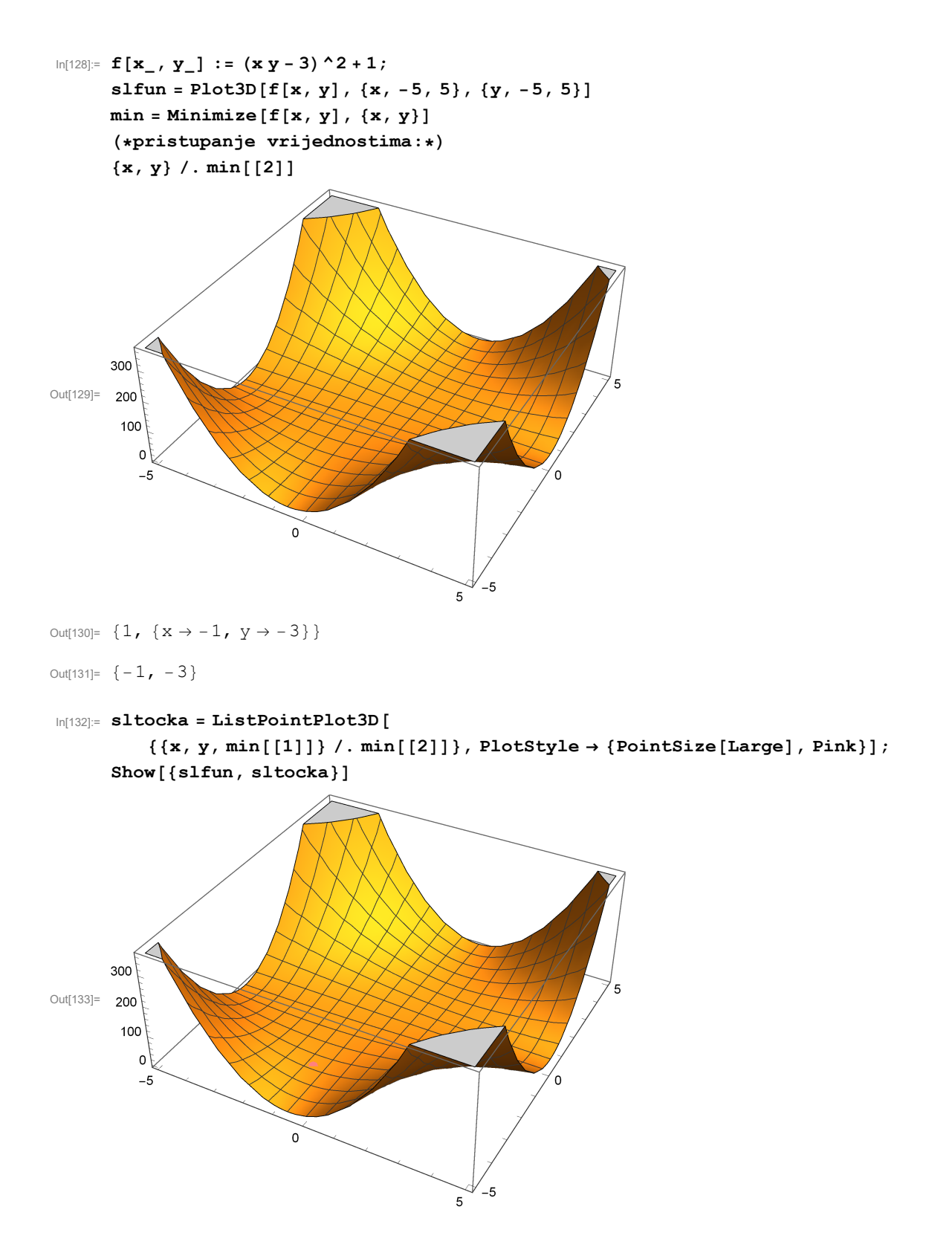

#### Numerička optimizacija

NMinimize uvijek pokušava naći globalni minimum, dok FindMinimum traži lokalni minimum iz zadane početne točke ili je automatski bira.

```
In[134]:= f[x_] := (0.5 x^3 - 5 x - 2)^2 + 3 x^2
       Plot[f[x], {x, -4, 4}]
Out[135]=
        -4 -2 \phantom{00} -2 \phantom{00} -2 \phantom{00} -2 \phantom{00} -450
                                  100
                                  150
In[136]:= Minimize[f[x], x]
Out[136]= \{0.438674, \{x \rightarrow -0.359743\}\}In[138]:= NMinimize[f[x], x, Method → {"NelderMead"}]
       NMinimize[f[x], x, Method → {"SimulatedAnnealing"}]
       NMinimize[f[x], x, Method → {"DifferentialEvolution"}]
       NMinimize[f[x], x, Method → {"RandomSearch"}]
Out[138]= \{0.438674, \{x \rightarrow -0.359743\}\}Out[139]= \{0.438674, \{x \rightarrow -0.359743\}\}Out[140]= \{0.438674, \{x \rightarrow -0.359743\}\}Out[141]= \{0.438674, \{x \rightarrow -0.359743\}\}In[142]:= FindMinimum[f[x], x]
Out[142]= \{0.438674, \{x \rightarrow -0.359743\}\}In[143]:= FindMinimum[f[x], {x, 2}]
Out[143]= {32.8301, {x → 3.26795}}
```
Nekad NMinimize neće naći globalni minimum

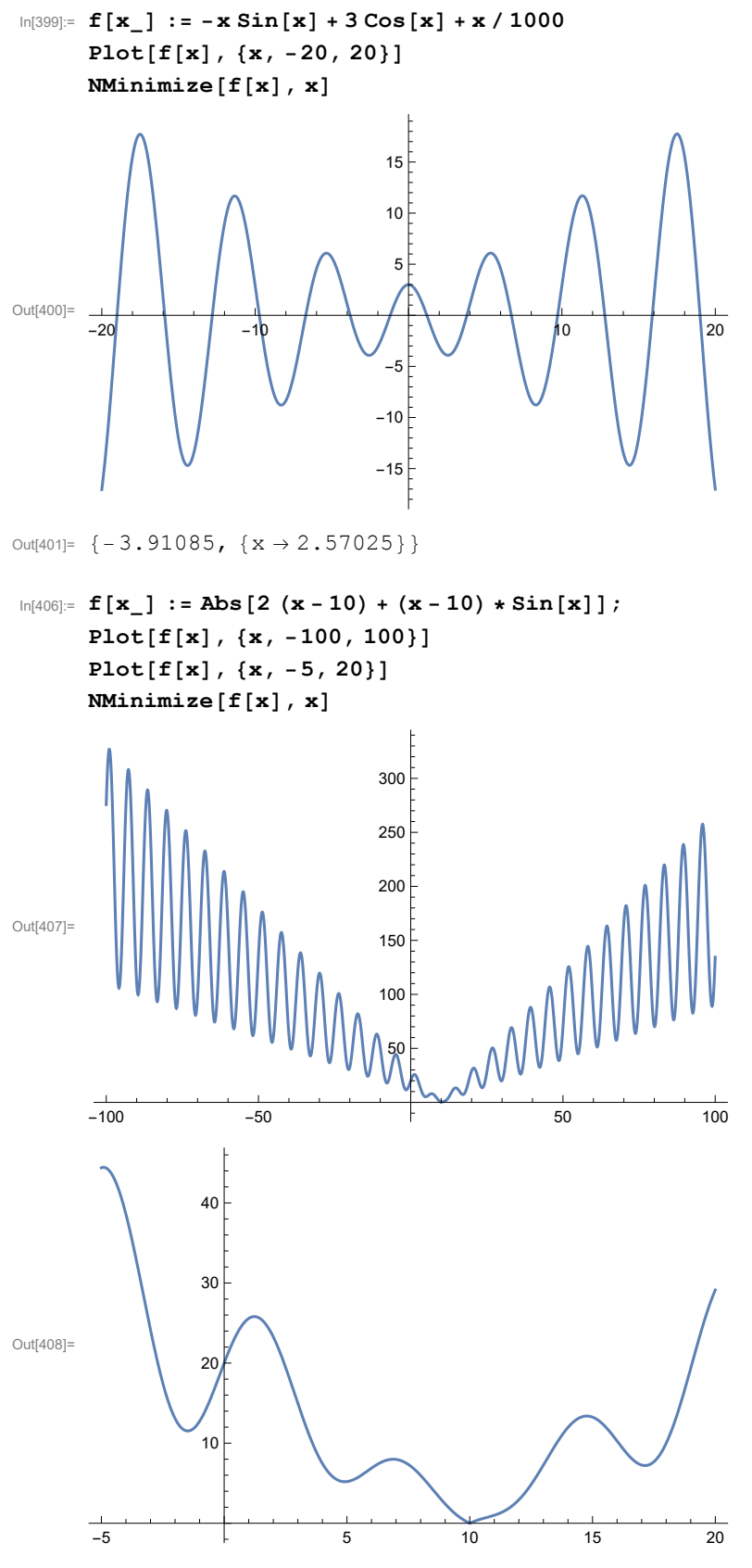

Out[409]=  $\{11.5272, \{x \rightarrow -1.48327\}\}$